## Specifying criteria, layout, and depth

After creating a relation map, you need to specify criteria, layout, and depth for it.

To change the relation map properties

- Right-click the diagram pane and from shortcut menu, select **Specification**, or click on the Options toolbar and then select **Specification**. Change the property values in the Specification window of the relation map.
- Specify the most popular property values by using the relation map environment capabilities, such as toolbars and the Criteria area.

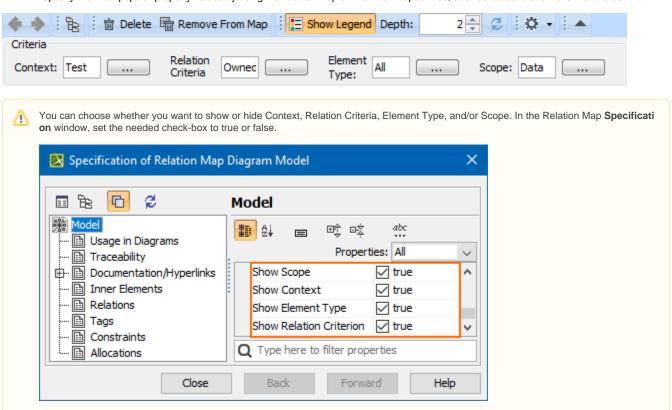

| Element name      | Element<br>type | Description                                                                                                    |
|-------------------|-----------------|----------------------------------------------------------------------------------------------------|
| Context           | Text box with   | Click to select the main element from which thange the context.                                                                                  |
| Relation Criteria | Text box with   | Click to select relation criteria that will be displayed can select to show implied relationships the model element in order to provide addition |

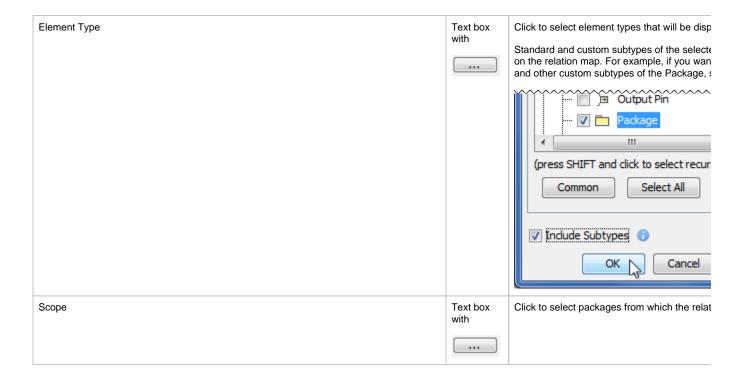

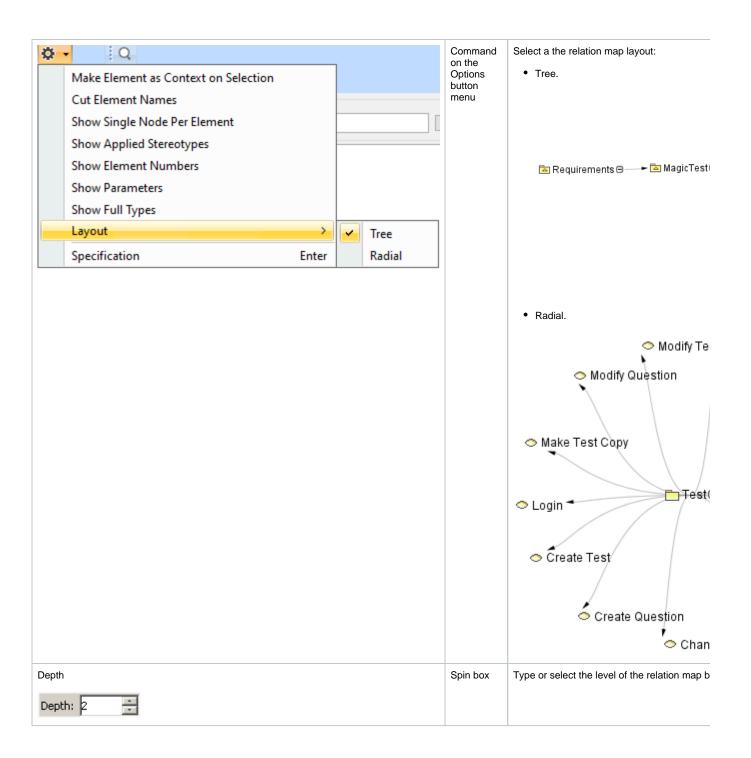